# Refine web searches

# **Objectives:**

- Open a Web browser
- Search various topics
- Use common search techniques
- Determine the difference between web browsers

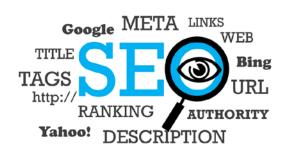

You can use symbols or words in your search to make your search results more precise.

Some web browsers ignore punctuation that is not part of a search operator.

Do not put spaces between the symbol or word and your search term. A search for

site:nytimes.com | will work, but site: nytimes.com | will not.

#### **Procedure:**

- 1. Open a two different web browsers of your choice
  - o Google
  - o Yahoo!
  - o Mozilla Firefox
  - o Bing
  - Internet Explorer
  - Microsoft Edge

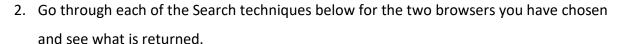

3. Compare the results.

# Here are some common search techniques

#### Search social media

Put @ in front of a word to search social media. For example, @twitter

# Search for a price

Put \$ in front of a number. For example, camera \$400

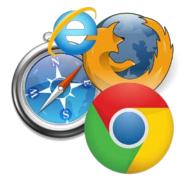

### **Search hashtags**

Put # in front of a word. For example: #throwbackthursday

### **Exclude words from your search**

Put - in front of a word you want to leave out. For example, jaguar speed -car

#### Search for an exact match

Put a word or phrase inside quotes. For example, "tallest building"

### Search for wildcards or unknown words

Put a \* in your word or phrase where you want to leave a placeholder. For example,

"largest \* in the world"

# Search within a range of numbers

Put .. between two numbers. For example, camera \$50..\$100

#### **Combine searches**

Put "OR" between each search query. For example, marathon OR race

# Search for a specific site

Put "site:" in front of a site or domain. For example, site:youtube.com or site:.gov

#### **Search for related sites**

Put "related:" in front of a web address, you already know. For example, related:time.com

#### Get details about a site

Put "info:" in front of the site address. For example info:time.com